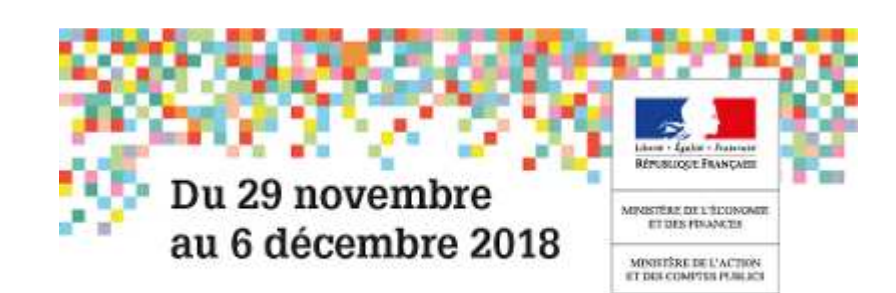

Elections professionnelles 2018

# **FAQ**

## **JE VOTE AUX ELECTIONS PROFESSIONNELLES**

**POURQUOI VOTER ?** 

M

**Parce que les questions abordées au sein des structures de dialogue social ont un impact direct sur divers aspects de votre vie professionnelle :**

**sujets d'intérêt collectif: les comités techniques (CT)** examinent les questions relatives à l'organisation et au fonctionnement des services. Ainsi, depuis 2014, les représentants du personnel, désormais élus directement par les agents, ont notamment été consultés sur les points suivants : organisation des services, modification des textes statutaires, entretien professionnel, bilan social, formation professionnelle, promotion et qualification professionnelle, égalité professionnelle F/H , diversité, lutte contre les discriminations, protection sociale complémentaire et suivi de l'exécution budgétaire.

**carrière individuelle : les commissions administratives paritaires (CAP),** pour les agents titulaires, statuent sur les questions individuelles portant notamment sur l'avancement, la notation, les projets de mobilité, les sanctions. Les **commissions consultatives paritaires (CCP)** peuvent être consultées pour toute question d'ordre individuel relative à la situation professionnelle des agents contractuels.

**conditions de travail : les comités d'hygiène, de sécurité, et des conditions de travail (CHSCT)** sont des instances spécialisées qui participent à l'amélioration des conditions de travail. Ses membres contribuent à l'analyse et à la prévention des risques professionnels, en visitant régulièrement les sites et en menant des enquêtes en matière d'accident de travail, de service, et de maladie professionnelle. Les

médecins, assistants, et conseillers de prévention sont étroitement associés à leurs travaux.

**action sociale : le conseil national de l'action sociale (CNAS) et les conseils départementaux (CDAS)** se prononcent sur les orientations, le fonctionnement et le budget de l'action sociale. Ils sont donc en relation avec les associations Finances telles que l'EPAF pour le tourisme social, l'ALPAF pour l'aide au logement, l'AGRAF pour la restauration.

**affaires médicales :** la commission de réforme et la commission de réparation des accidents du travail statuent sur certaines décisions relatives à la situation médicale des agents.

**J'ELIRAI DIRECTEMENT MES REPRESENTANTS AU SEIN DES CT ET CAP/CCP. COMMENT LES AUTRES INSTANCES DE CONCERTATION (CHSCT, CNAS/CDAS...) SERONT-ELLES RENOUVELEES ?** 

Les CHSCT (hygiène, sécurité, conditions de travail), CNAS/CDAS (action sociale), le CSFPE (fonction publique de l'Etat) et le CCFP (3 fonctions publiques) seront renouvelés à partir des résultats obtenus aux comités techniques. Les commissions de réforme sont composées des représentants en CAP et les CRAT (réparation des accidents du travail) sont renouvelés à partir des résultats obtenus aux CCP.

**SUIS-JE ELECTEUR/ELECTRICE AUX COMITES TECHNIQUES (CT) ET CAP/CCP SI JE SUIS EN :** 

- congé de maladie, de longue maladie ou de longue de durée : **oui**
- congé de pour maternité ou pour adoption : **oui**
- en congé parental : **oui**
- congé de formation professionnelle : **oui**
- cessation progressive d'activité : **oui**
- disponibilité ou en position hors cadre: **non**

#### **JE SUIS STAGIAIRE, EN QUOI SUIS-JE CONCERNE PAR LE SCRUTIN ?**

#### **Comités techniques :**

Si vous êtes fonctionnaire stagiaire, vous devez être en position d'activité ou de congé parental pour être électeur aux comités techniques.

Les élèves et stagiaires en cours de scolarité ne sont pas électeurs.

#### **CAP :**

Vous serez électeur à votre CAP dès votre titularisation.

## **J'ACTIVE MON COMPTE ELECTEUR**

#### **POURQUOI DOIS-JE ACTIVER MON COMPTE ELECTEUR?**

L'activation du compte comporte une étape de vérification de votre identité. Par la suite, vous accéderez au site de vote avec un mot de passe de votre choix.

Le portail Electeur, ouvert dès le 29 octobre 2018, vous permet de vérifier les scrutins auxquels vous êtes inscrit en fonction de votre situation (affectation, corps/grade).

Les candidatures et professions de foi y sont publiées à compter du 12 novembre.

## **JE N'AI PAS REÇU MES DONNEES D'ACTIVATION DE COMPTE.**

Vérifiez que votre boite aux lettre n'est pas saturée, consultez le dossier « spam » ou « courriers indésirables ».

Si vous n'avez pas reçu le mail portant la notice de vote, rendez-vous sur la page d'accueil du site de vote et cliquez sur « Nouvel envoi notice de vote ». Votre identifiant et votre date de naissance vous seront demandés.

Sauf exception. votre identifiant est votre adresse mail professionnelle, connue par l'administration, Voir question « Quel est mon identifiant ? »

Vous pouvez faire partie des agents recevant leur notice de vote par courrier postal. Voir Question « Comment activer mon compte ? »

Si vous ne recevez toujours de mail ou si votre identifiant n'est pas reconnu, contactez votre assistance

## **COMMENT ACTIVER MON COMPTE ?**

#### **MODALITE LA PLUS COURANTE**

A l'ouverture du portail électeur, le 29 octobre, un courriel vous est envoyé (à l'adresse présente dans le fichier électeurs constitué par l'administration – celle-ci pouvant être professionnelle ou personnelle). Il contient votre notice de vote, les informations sur votre identifiant et votre code d'activation, et un lien personnel sur lequel vous devez exclusivement cliquer pour accéder à votre page d'activation de compte.

**Cliquez sur votre lien personnel d'activation, et laissez-vous guider. Votre identité sera vérifiée à partir d'un extrait de votre numéro de sécurité sociale.**

#### **MODALITES ALTERNATIVES**

**Si vous êtes dans l'une des situations suivantes :**

- Vous n'avez pas accès à votre messagerie professionnelle en raison de votre situation (par exemple, vous êtes en congé de longue maladie);
- Vous n'avez pas d'adresse mail professionnelle ou pas de poste de travail informatique ;
- Vous êtes par exemple en mobilité et l'administration ne dispose pas de votre adresse mail.

Votre identifiant et votre code d'activation de votre compte se trouvent sur la notice de vote papier qui vous été adressée par courrier à votre domicile.

**Rendez-vous sur la page d'accueil du site, cliquez sur « Activer mon compte », et laissez-vous guider.**

Si vous êtes un agent de droit local à l'étranger ou si l'assistance vous a recréé de nouveaux codes de vote (cas exceptionnel) :

Vous avez reçu un mail comportant un lien vers un serveur sécurisé.

#### **Cliquez sur votre lien personnel et laissez-vous guider pour récupérer votre nouveau code d'activation. Votre identité sera vérifiée à partir de votre date de naissance.**

Cette procédure est identique si vous avez demandé à l'assistance de nouveaux codes d'activation de compte.

Si vous ne parvenez pas à activer votre compte, contactez votre assistance utilisateur.

## **POURQUOI ME DEMANDER UN EXTRAIT DE MON NUMERO DE SECURITE SOCIALE ?**

Pour s'assurer qu'aucune personne ne pourra voter à votre place, cette donnée atteste votre identité à partir d'un élément connu de vous seul. Elle ne vous est demandée que lors de votre première connexion, lors de l'activation de compte, avant la création de votre mot de passe.

L'utilisation de cette information a été autorisée par la CNIL pour les élections professionnelles 2018 des MEF. La commission a notamment vérifié l'impossibilité de reconstituer l'intégralité du n° de sécurité sociale sur la base des 3 chiffres demandés.

## **COMMENT SAISIR L'EXTRAIT DE MON NUMERO DE SECURITE SOCIALE ? OU TROUVER CE NUMERO ?**

Les 3 caractères à saisir sont les chiffres en positions 10, 12 et 14 du n° de sécurité sociale, c'est-à-dire, respectivement, le 3ème et dernier chiffre du code commune, le 2ème chiffre du numéro d'ordre et le 1er chiffre de la clé.

Afin de repérer facilement les caractères à saisir, nous vous conseillons de repérer le premier bloc de 3 chiffres de votre n° de sécurité sociale. Ce dernier se trouve sur votre carte vitale, votre décompte de sécurité sociale ou votre bulletin de paye.

#### Exemple :

Votre n° de sécurité sociale est : 2 89 06 77 45**8** 7**6**5 **9**3 Le code d'activation à saisir est : **869**

#### **UN MESSAGE D'ERREUR S'AFFICHE APRES LA SAISIE DE MA DATE DE NAISSANCE.**

Vérifiez le format de saisie de la date de naissance. Si la date de naissance n'est pas reconnue, contactez votre assistance

#### **QUE FAIRE SI MON COMPTE SE BLOQUE AU BOUT DE CINQ TENTATIVES ?**

Par mesure de sécurité, votre compte est bloqué après 5 erreurs lors de l'activation. Pour le débloquer, allez sur la page d'accueil du site puis cliquez sur le lien "J'ai

bloqué mon compte".

Une seule demande est autorisée par électeur. Si votre compte est à nouveau bloqué après 5 nouvelles tentatives infructueuses, vous devrez prendre contact avec l'assistance qui pourra le débloquer.

## **COMMENT CHOISIR MON MOT DE PASSE ?**

Le mot de passe choisi doit comporter au minimum 12 caractères et au maximum 18 caractères.

Une jauge de sécurité vous permet d'apprécier le niveau de sécurité du mot de passe qui vous saisissez (en fonction de la présence de caractères spéciaux et chaine de chaines de caractères). La jauge est non bloquante : un mot de passe classé faible ou moyen reste accepté.

#### **COMMENT CHOISIR MON ADRESSE MAIL DE CONTACT ?**

Pour accéder à votre espace électeur en dehors de votre environnement professionnel, vous pouvez renseigner une adresse électronique personnelle

Lorsque votre adresse mail identifiant n'est pas opérationnelle (vous avez été contacté par courrier papier), la saisie d'une adresse mail est obligatoire.

Le mail de contact doit être unique (non utilisé par un autre électeur).

## **JE ME CONNECTE A MON ESPACE ELECTEUR**

#### **QUEL EST MON IDENTIFIANT ?**

Votre identifiant est votre adresse mail professionnelle connue par l'administration.

L'adresse à laquelle vous avez reçu la notice de vote correspond à votre identifiant dans le site de vote.

Certains agents en mobilité peuvent avoir plusieurs adresses mails professionnelles actives. Les gestionnaires RH en charge de la fiabilisation des listes électorales ont choisi l'adresse de messagerie couramment utilisée par l'agent. L'adresse MEF n'étant pas consultée, sera choisie l'adresse de l'organisme d'accueil ou, exceptionnellement, une adresse personnelle.

Les agents ayant reçu une notice de vote papier ont pour identifiant une adresse mail qui peut ne plus être opérationnelle. Lors de la procédure d'activation de compte, ils ont indiqué une adresse mail de contact mais celle-ci ne remplace pas l'identifiant (indiqué dans la notice de vote).

En cas exceptionnel de substitution de la notice de vote par un courrier, l'identifiant est regénéré par le système.

**J'AI OUBLIE MON MOT DE PASSE/LE MOT DE PASSE QUE JE SAISIS N'EST PAS RECONNU.** 

Allez sur la page d'accueil puis cliquer sur le lien « J'ai oublié mon mot de passe ». Renseignez votre identifiant (adresse de messagerie).

Vous recevrez un message afin de procéder à une nouvelle activation de votre compte électeur (vous aurez besoin de votre code d'activation).

## **MON COMPTE EST BLOQUE SUITE A DES ERREURS D'AUTHENTIFICATION.**

Par mesure de sécurité, votre compte est bloqué après 5 erreurs lors de l'authentification. Pour le débloquer, allez sur la page d'accueil du site puis cliquez sur le lien "J'ai bloqué mon compte".

Une seule demande est autorisée par électeur. Si votre compte est à nouveau bloqué après 5 nouvelles tentatives infructueuses, vous devrez prendre contact avec l'assistance qui pourra le débloquer.

**Rappel** : le compte peut être bloqué à 3 moments d'utilisation de l'espace électeur :

- Lors de l'activation
- Lors de l'authentification
- Lors de la validation du vote

## **PUIS-JE COMMUNIQUER MON MOT DE PASSE ?**

Votre mot de passe est une information secrète, qui ne peut vous être demandé à aucun moment. Il vous appartient de veiller à protéger cette information tant que vous n'avez pas voté et même après avoir voté.

En cas de doute sur la préservation de la confidentialité de votre mot de passe, il est conseillé de le modifier dans votre espace électeur, en cliquant sur le lien présenté dans la vignette « Mon compte ».

## **MES SCRUTINS, MES VOTES**

## **JE NE SUIS PAS D'ACCORD AVEC LA LISTE DE MES SCRUTINS OU AVEC LES LISTES ELECTORALES DE MES SCRUTINS.**

Un formulaire de réclamation est accessible dans votre espace Electeur, dans la vignette « Mes scrutins ».

Si vous signalez un changement de situation ou formulez une réclamation (possible pour le compte d'un autre agent), le message est envoyé vers les gestionnaires RH en mesure de vérifier les listes électorales. Vous recevrez une copie du message envoyé.

Votre demande sera traitée jusqu'au 22 novembre, compte tenu de la nécessité de sceller les urnes et les listes électorales avant l'ouverture des scrutins.

## **SI JE ME CONNECTE AU SYSTEME SANS VOULOIR VOTER IMMEDIATEMENT, PUIS-JE ME DECONNECTER ET VOTER ULTERIEUREMENT ?**

Vous pouvez accéder à tout moment à votre espace électeur au cours de la période de vote, par exemple pour consulter les candidatures, sans pour autant voter. Il est

toujours possible de voter ultérieurement, depuis votre lieu de travail ou depuis votre domicile par exemple.

A noter : vous pouvez voter pour l'ensemble de vos scrutins en une ou en plusieurs fois.

## **UNE PAGE M'INDIQUE QUE MA SESSION A EXPIRE**

Dans l'espace électeur, vous disposez du temps nécessaire pour prendre connaissance des différentes candidatures et professions de foi.

Si au bout de 10 minutes, vous n'avez pas interagi avec le système de vote, votre session utilisateur est interrompue par mesure de sécurité.

Vous pouvez bien sûr vous reconnecter.

## **SI JE ME CONNECTE AU SYSTEME DE VOTE DANS LES DERNIERES MINUTES DE LA PERIODE DE VOTE, PUIS-JE ENCORE VOTER ?**

L'espace électeur reste ouvert jusqu'à l'heure de fermeture des scrutins indiquée en page d'accueil.

Cependant, tout électeur déjà authentifié au moment de la fermeture desvotes peut continuer sa procédure de vote jusqu'à 30 minutes après l'heure de fermeture définie, tant qu'il ne se déconnecte pas - sachant que sa session ne doit pas rester inactive plus de 10 minutes.

Attention, il faut avoir activé son compte électeur pour accéder au vote.

#### **COMMENT LE SYSTEME DE VOTE ASSURE-T-IL LE SECRET DU VOTE?**

Le vote par internet est encadré par une recommandation de la CNIL du 21 octobre 2010. Elle impose le cloisonnement entre l'émargement de l'électeur et son bulletin de vote. Il est ainsi impossible de faire un lien entre l'identité de l'électeur ayant voté (émargement) et son choix de vote.

## **APRES LE VOTE**

#### **EST-IL POSSIBLE DE MODIFIER SON VOTE ?**

Une fois que vous avez saisi votre mot de passe et cliqué sur le bouton « VOTER », votre vote est chiffré et enregistré dans l'urne électronique. Il n'est donc pas possible de le modifier.

#### **A QUOI SERT LE RECEPISSE DE VOTE ?**

Le récépissé, preuve de vote, est émis à l'issue de chaque vote. Il est affiché à l'écran et envoyé automatiquement à l'adresse mail de contact ainsi qu'à l'adresse mail de l'identifiant.

Il comporte deux empreintes numériques :

- l'empreinte d'émargement qui permet aux membres du bureau de vote de suivre les émargements ;
- l'empreinte du bulletin de vote vous permettant de vérifier:
- a. avant le dépouillement, que le bulletin a bien été enregistré dans l'urne électronique du scrutin ;
- b. après le dépouillement, que le bulletin a bien été pris en compte dans le décompte des voix.

## **COMMENT VERIFIER QUE MON BULLETIN A BIEN ETE PRIS EN COMPTE ?**

Dans votre espace électeur, cliquez sur le lien « Vérifier la prise en compte du vote », accessible dans la vignette « Je vote ».

Renseignez ensuite l'empreinte numérique de votre bulletin de vote, disponible dans le récépissé qui vous a été transmis par mail à l'issue de votre vote (copier-coller possible).

Un message confirme la bonne prise en compte du vote.

#### **UN MESSAGE D'ERREUR S'AFFICHE LORSQUE JE RENSEIGNE MON EMPREINTE DE BULLETIN DE VOTE DANS LA RUBRIQUE PREVUE A CET EFFET.**

Vérifiez que c'est bien l'empreinte numérique du bulletin de vote qui a été renseignée, et non l'empreinte d'émargement.

L'empreinte du bulletin de vote s'affiche à l'écran immédiatement après le vote, puis est consignée dans le récépissé de vote envoyé par mail. Par sécurité, elle n'est pas enregistrée dans l'espace électeur, par sécurité.

Procédez à une nouvelle tentative, en faisant un « copier-coller » de l'empreinte, à partir de votre récépissé, en vous assurant de la sélectionner complètement ou, inversement, en veillant à ne pas laisser un espace en fin du chaine de caractères.

## **PUIS-JE RETROUVER POUR QUELLE CANDIDATURE J'AI VOTE ?**

Dès lors que vous avez voté, vous ne pouvez plus consulter le suffrage que vous avez exprimé.

En effet, le système de vote garantit le secret du scrutin et le caractère personnel et anonyme du vote.

Le bulletin de vote est chiffré avant d'être transmis à l'urne et ne comporte aucun élément permettant de le rapprocher de la liste d'émargement.

Ceci est vrai à tout moment du processus de vote, y compris après le dépouillement.

## **QUAND LES RESULTATS SERONT-ILS MIS EN LIGNE ?**

Le vote électronique allège les opérations de dépouillement et permet une publication rapide des résultats.

Vous aurez ainsi la possibilité de consulter les voix obtenues par chaque candidature de vos différents scrutins, en vous connectant à votre espace électeur, dès le 6 décembre au soir.

Les résultats complets seront ensuite mis en ligne sur l'intranet ministériel.

## **QUESTIONS TECHNIQUES**

## **JE NE REÇOIS PAS LES COURRIELS ADRESSES PAR LE SITE DE VOTE.**

Le système de vote envoie des courriels à l'adresse mail identifiant et à celle de contact si vous l'avez renseignée.

Vous recevrez des mails collectifs d'information (annonce de la mise en ligne des candidatures, par exemple) et des mails personnels (votre réclamation, votre récépissé de vote, etc.).

A certaines périodes et en cas de sollicitation très forte des messageries, la réception des courriels peut prendre jusqu'à 24 heures.

Assurez-vous que le courriel attendu n'est pas dans la rubrique de votre boîte de messagerie « courrier indésirable » ou « spam».

Si vous n'avez reçu aucun message, contactez votre assistance.

**LA FONCTIONNALITE « RETOUR EN ARRIERE » DE MON NAVIGATEUR NE FONCTIONNE PAS.** 

C'est le fonctionnement normal du site de vote.

Utilisez le bouton « retour » du site de vote. En général, il est se situe en bas à droite de la page et il est parfois nécessaire d'utiliser la barre de déroulement pour y accéder.

En haut à droite de la page se situe un pictogramme en forme de maison. Il permet de revenir à la page d'accueil. Un pictogramme de déconnexion est également proposé en haut à droite.

**LE SITE S'AFFICHE MAL OU VOUS RECEVEZ DES MESSAGES D'ERREUR « NAVIGATEUR NON COMPATIBLE AVEC LE SYSTEME DE VOTE », UN MESSAGE « VOUS DEVEZ ACTIVEZ LES COOKIES »** 

**Si vous êtes sur un poste de travail professionnel,** contactez votre assistance.

#### **Si vous êtes sur un ordinateur personnel, différentes causes sont possibles :**

Vous ne possédez pas d'un navigateur récent.

Installez sur votre ordinateur un navigateur récent supportant les connexions sécurisées (Internet Explorer 7, FireFox 12, ou plus récent).

Votre navigateur n'est pas configuré pour accepter les connexions SSL. Vous trouverez ce paramètre dans les options de votre navigateur, généralement dans la rubrique "Sécurité".

Vous devez effacer les cookies.

Vous trouverez cette action dans la rubrique « Historique » des options de votre navigateur.

Votre navigateur est configuré pour refuser les cookies. Il faut les accepter ou baisser le niveau de confidentialité.

Vous trouverez ce paramètre dans les options de votre navigateur, généralement dans la rubrique **"Confidentialité/Vie Privée"**.

Votre navigateur est configuré pour refuser les javascript. Il faut activer l'option Javascript.

Vous trouverez ce paramètre dans les options de votre navigateur, généralement dans la rubrique **"Sécurité/Contenu"**

**URL NON AUTORISEE (POSTE DE TRAVAIL PROFESSIONNEL).**

Contactez votre assistance.

**Retour** FAQ Contacts d'assistance